# Регистрация на сайте заочного обучения

Карушева Елена Николаевна,

зам. директора центра образовательных инфотехнологии АО ИОО

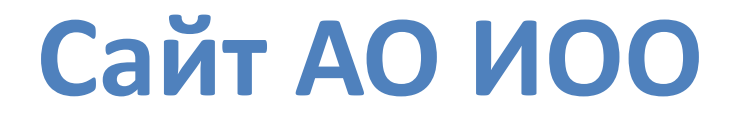

### 1. Зайдите на сайт [do.onedu.ru](http://do.onedu.ru/) и в правом верхнем углу нажмите «Регистрация»:

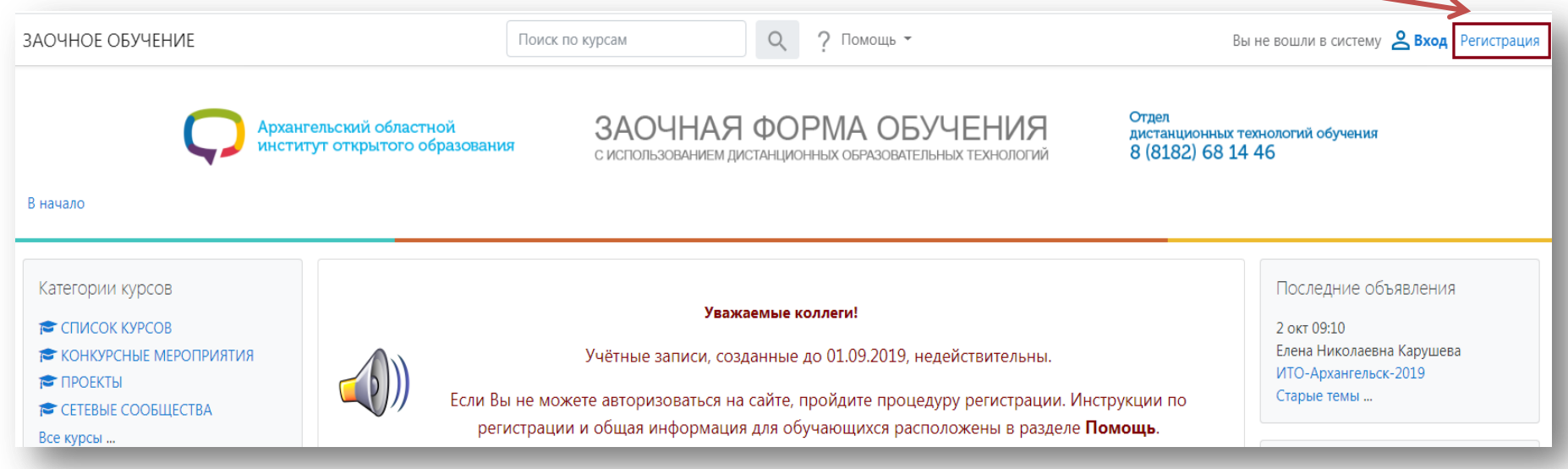

2. Введите адрес электронной почты, нажмите кнопку **Зарегистрироваться**:

Адрес электронной почты

Я Нажимая кнопку «Зарегистрироваться», я даю свое согласие на обработку моих персональных данных, в соответствии с Федеральным законом от 27.07.2006 года № 152-ФЗ «О персональных данных», на условиях и для целей, определенных в Согласии на обработку персональных данных.

■ Я согласен на информационную рассылку, связанную с моей профессиональной деятельностью

Зарегистрироваться

3. На указанный адрес электронной почты придет письмо.

Проверьте электронную почту

На указанный Вами адрес электронной почты отправлено письмо со ссылкой на подтверждение регистрации. Пожалуйста, пройдите по этой ссылке, чтобы завершить процесс регистрации.

### 4. В письме будут указаны пароль и ссылка для подтверждения регистрации. Перейдите по ссылке:

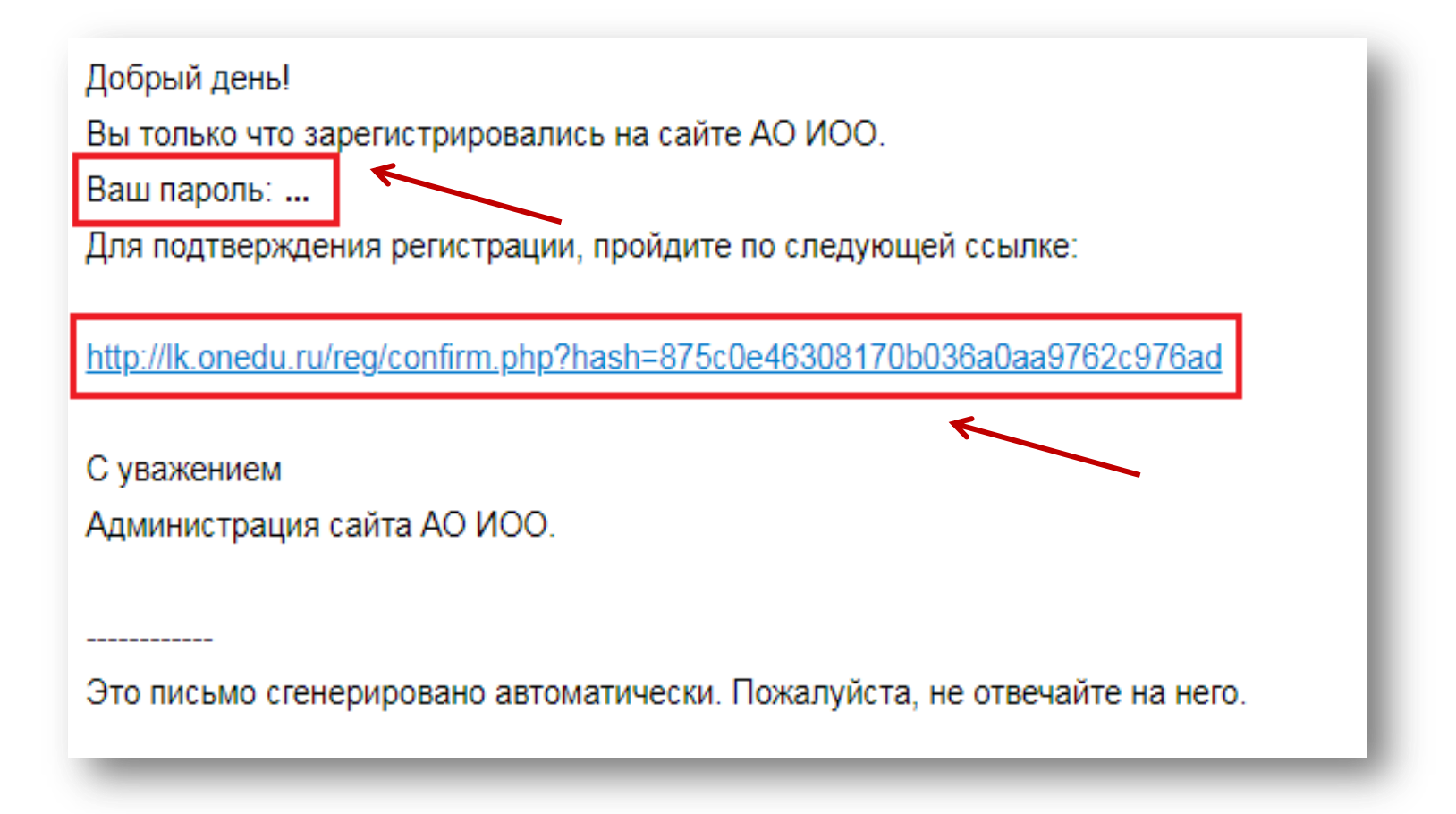

### 5. Введите ваш **адрес электронной почты** и **пароль из письма**. Нажмите кнопку **Войти**:

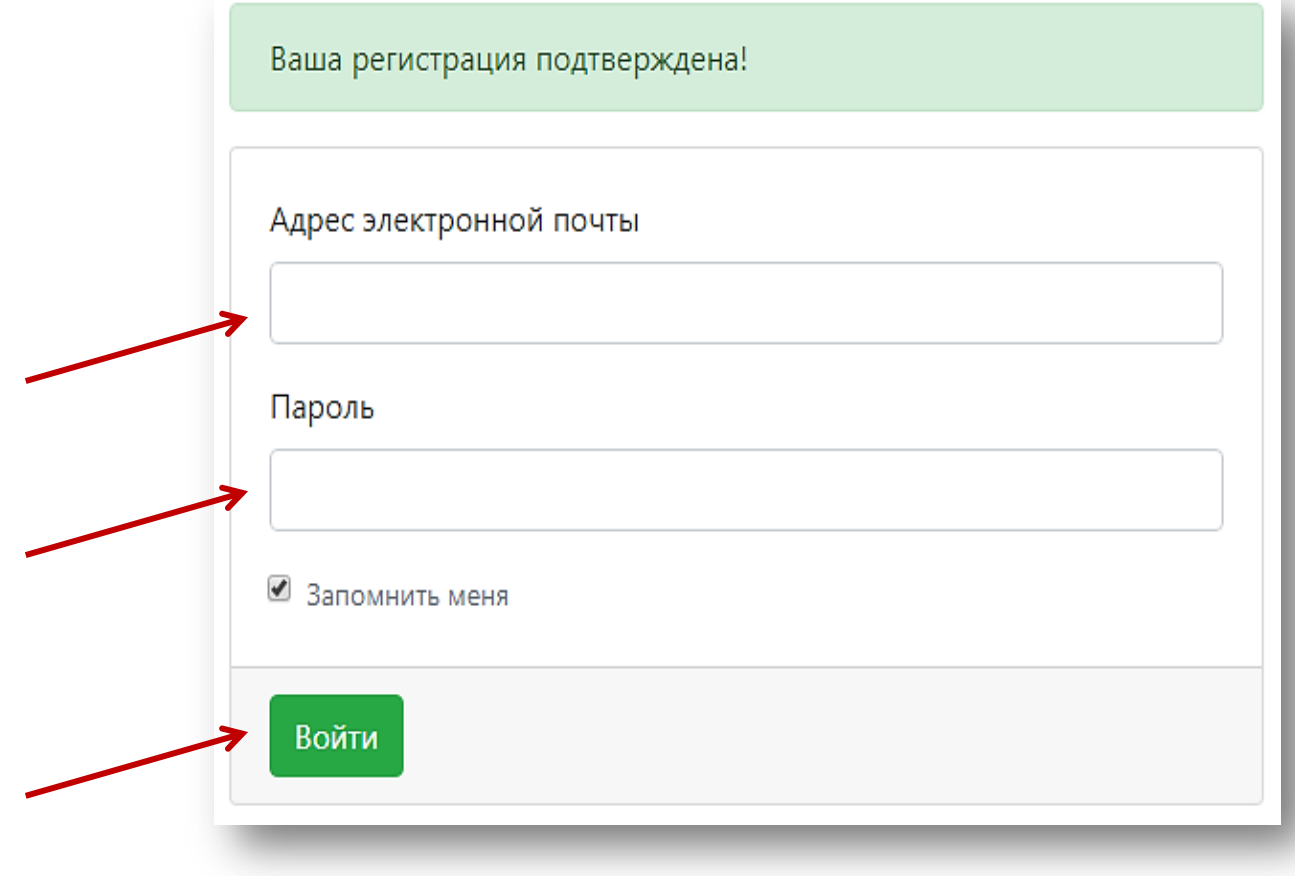

6. В Личном кабинете заполните поля, отмеченные звёздочкой. Далее введите новый пароль в полях «Новый пароль» и «Повторите пароль». Нажмите кнопку «**Сохранить**»:

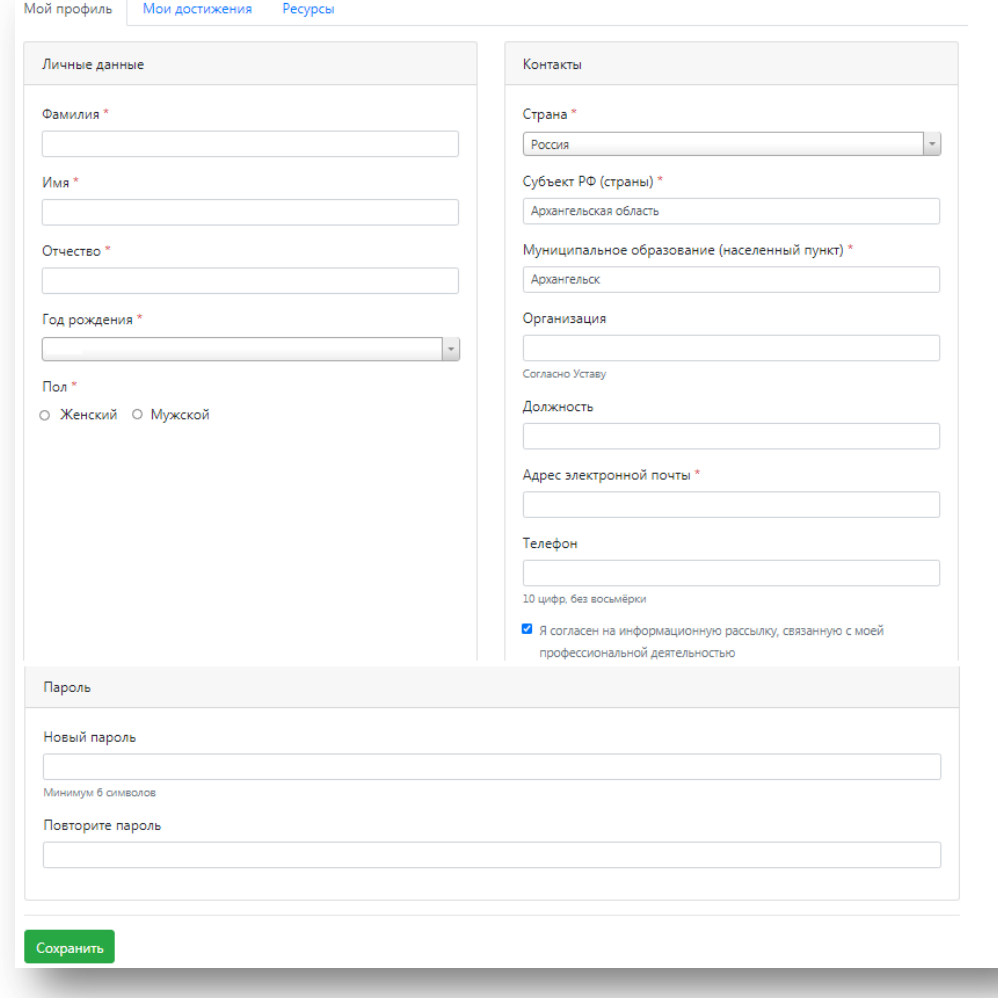

# **Выбор сервиса АО ИОО**

### 7. Перейдите в раздел «Ресурсы» личного кабинета и выберите «Сайт заочного обучения»:

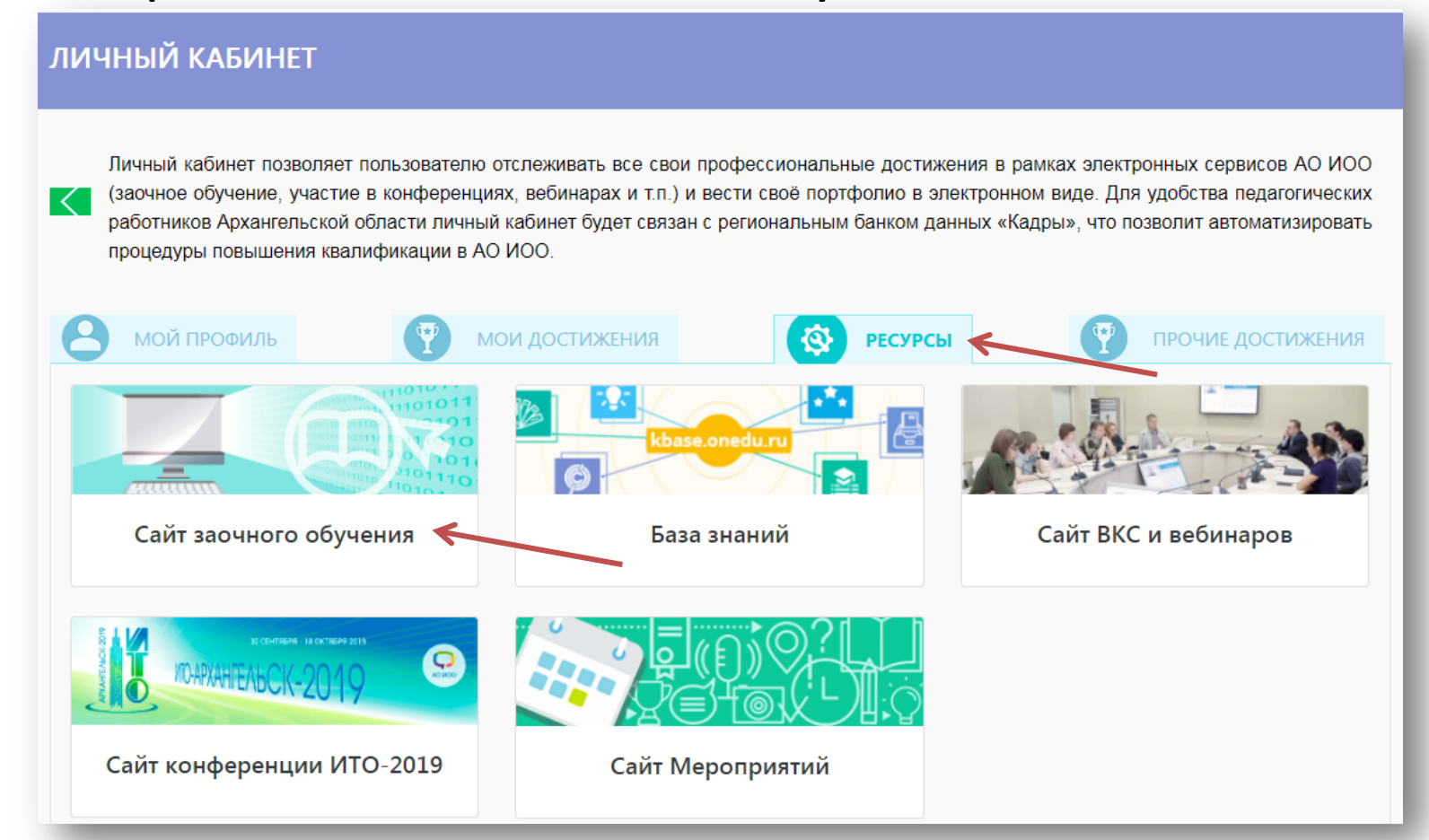

# Авторизация на сайте заочного обучения

#### 8. В правом верхнем углу нажмите **Вход**:

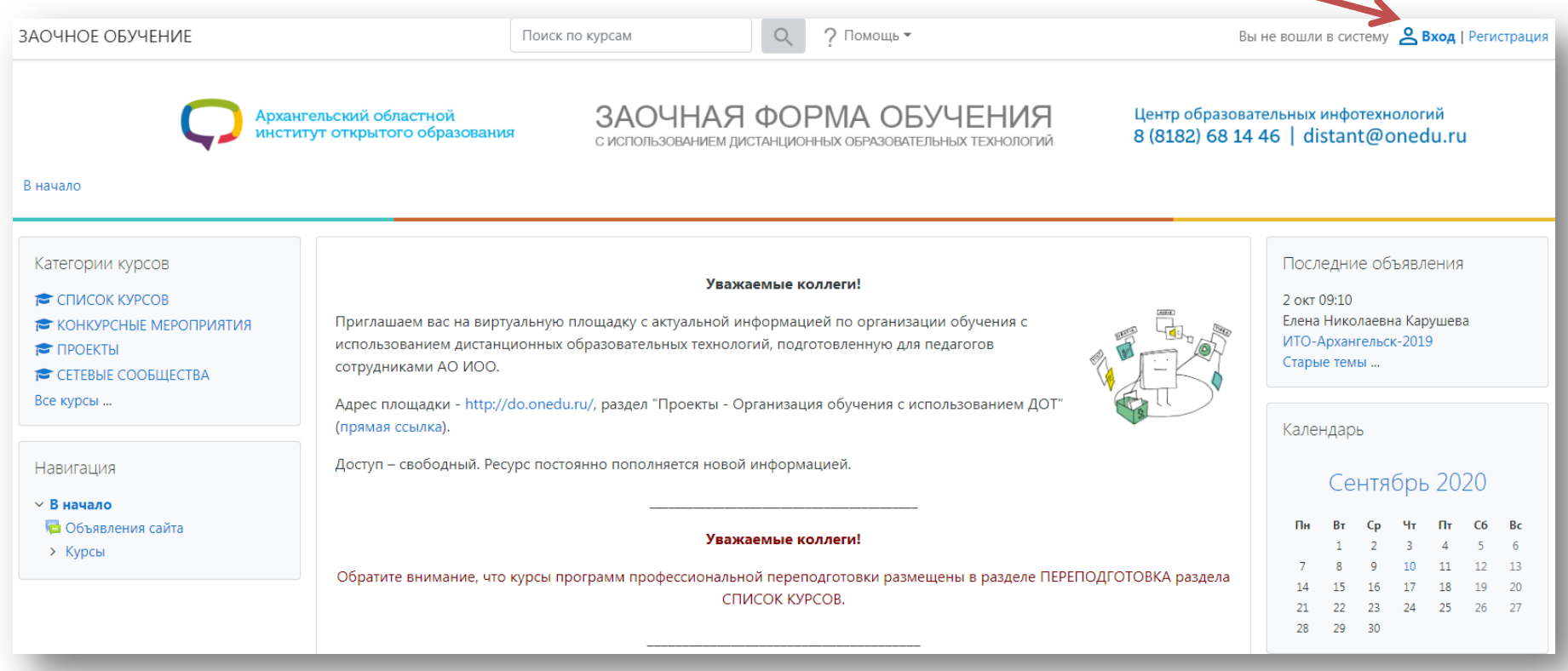

## Авторизация на сайте заочного обучения

9. Введите адрес электронной почты (в поле «**Логин**») и пароль личного кабинета. Нажмите кнопку «**Вход**»:

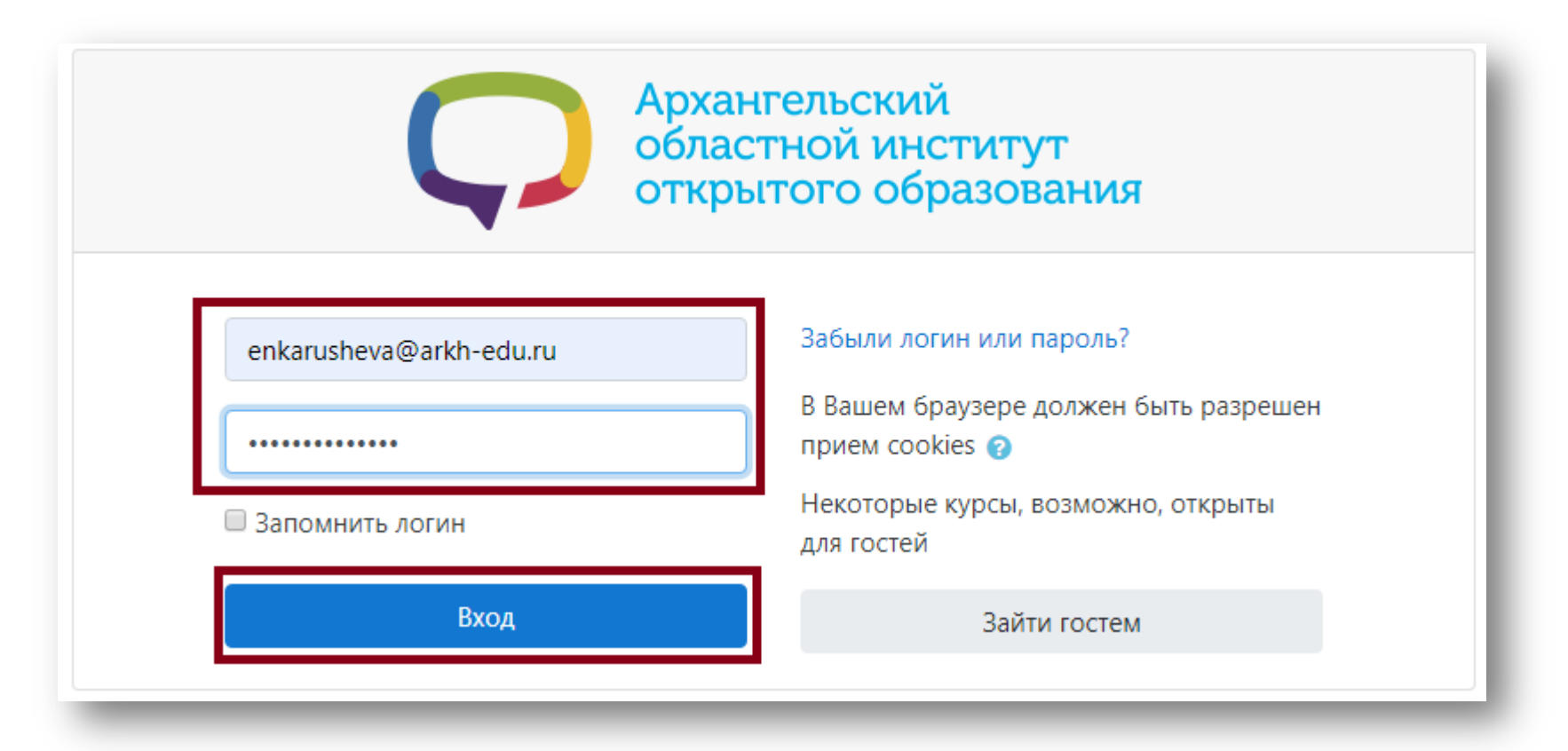

## Запись на курс

### 10. В нижней части сайта в разделе «СПИСОК КУРСОВ» выберите подраздел ДШ «СОЗВЕЗДИЕ»:

Категории курсов

▼СПИСОК КУРСОВ (40)

- ▷ ДШ "СОЗВЕЗДИЕ" (53)
- ▷ ПЕРЕПОДГОТОВКА (26)
- **КОНКУРСНЫЕ МЕРОПРИЯТИЯ** (14)
- **D OEKTH**
- ▷ КОНФЕРЕНЦИИ (2)
- Неактивные (2)
- ▷ СЕТЕВЫЕ СООБЩЕСТВА (20)
- ▷ БИБЛИОТЕКА (1)
- ▷ ПРОФДИАГНОСТИКИ (21)

# Запись на курс

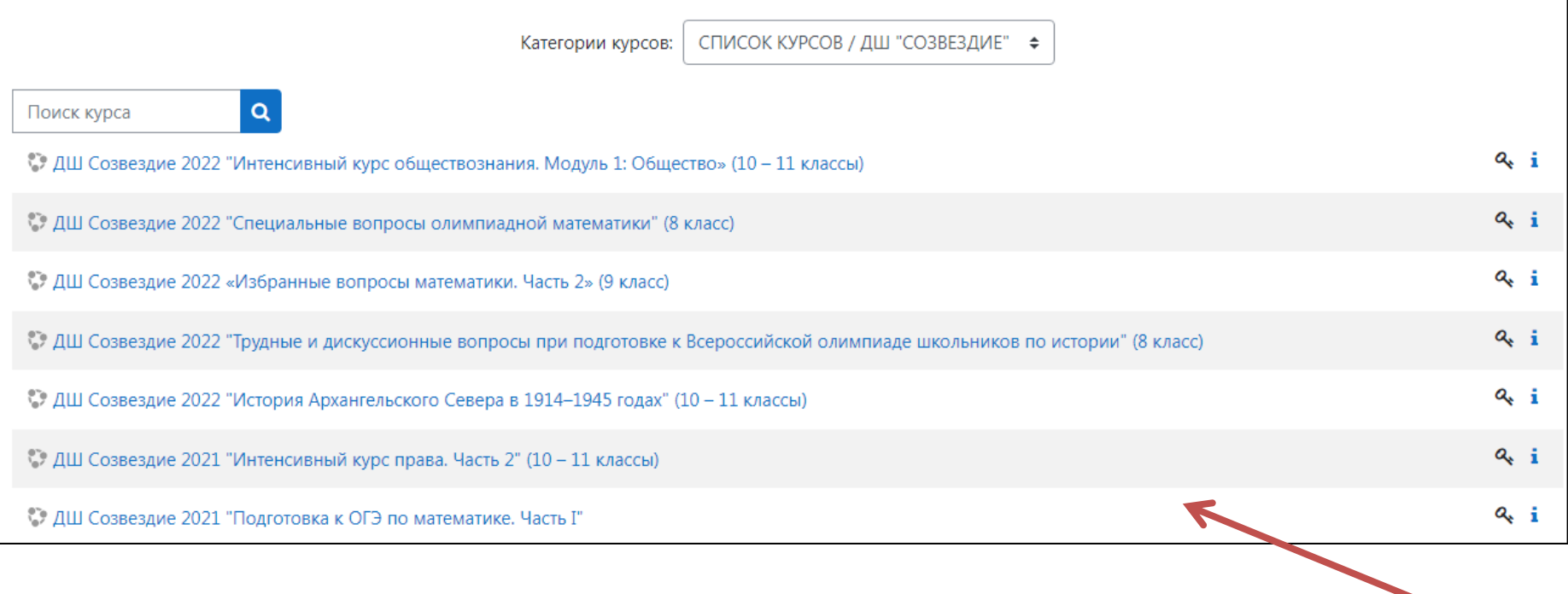

## Запись на курс

### 12. Для записи на курс введите **Кодовое слово** и нажмите кнопку «**Записаться на курс**»:

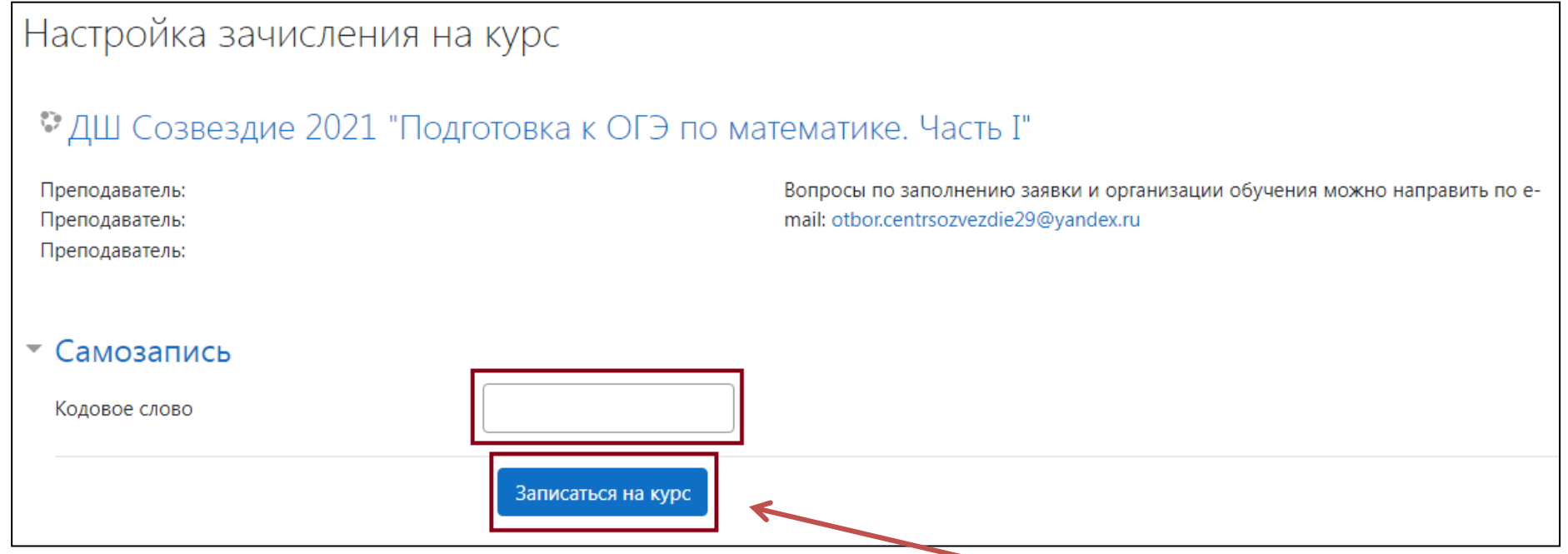

## Страница курса

#### ДШ Созвездие 2021 "Подготовка к ОГЭ по математике. Часть I"

В начало / Курсы / СПИСОК КУРСОВ / ДШ "СОЗВЕЗДИЕ" / Подготовка к ОГЭ по математике. Часть I

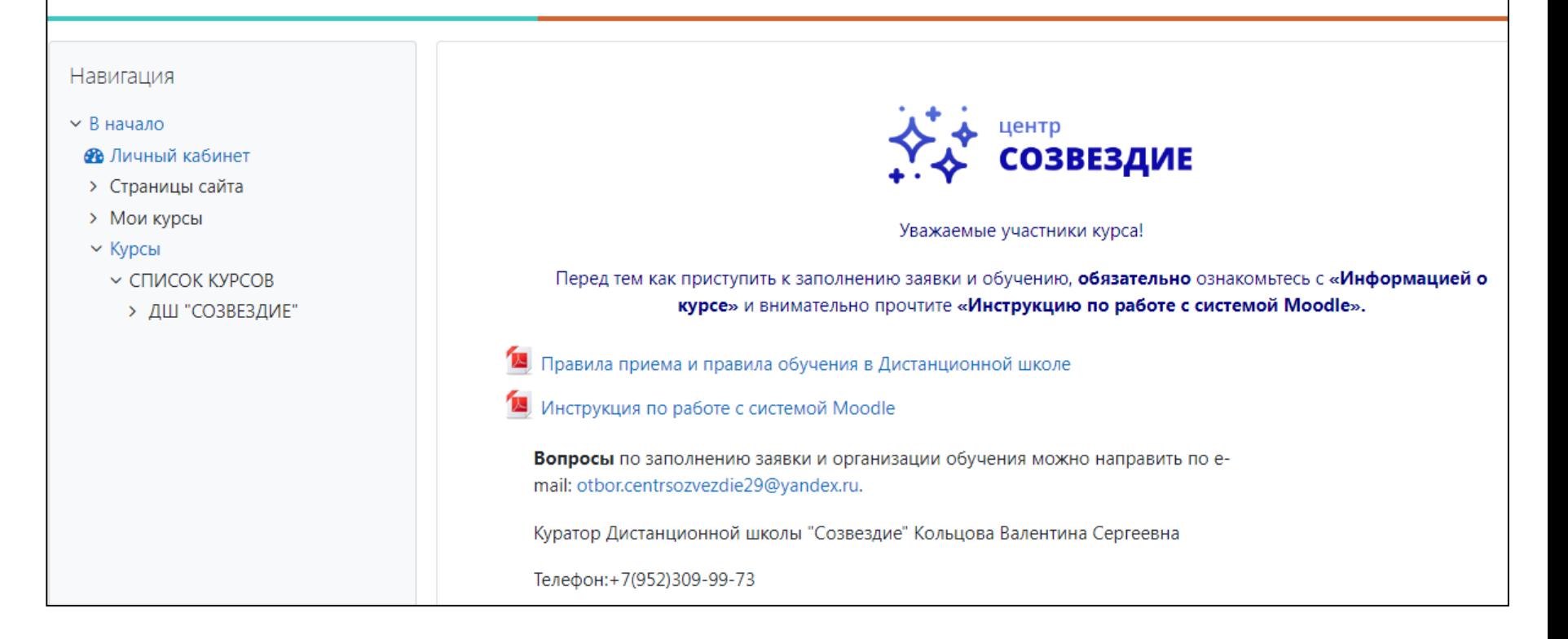

### Контакты

Технические вопросы

### Карушева Елена Николаевна,

+7(8182)68-14-46, enkarusheva@onedu.ru